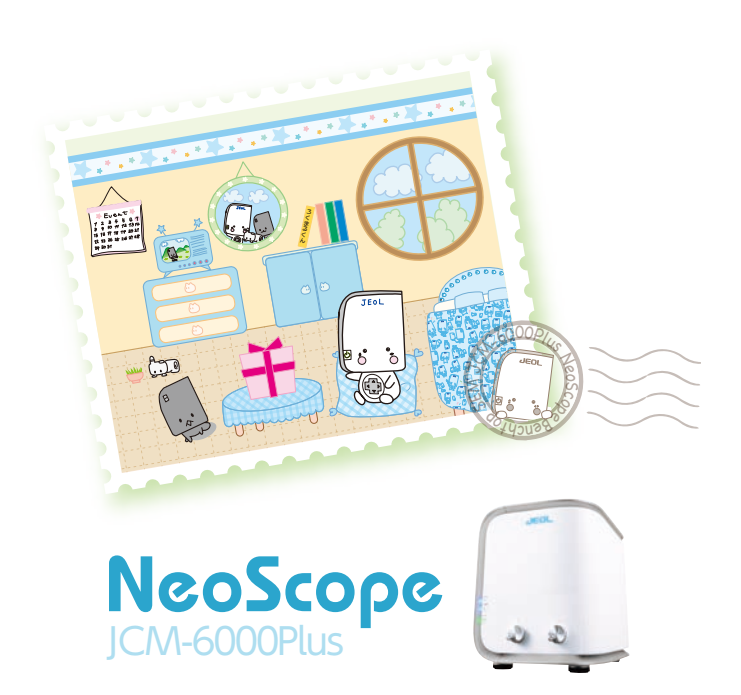

N.B. Export of the products\* in this catalog is controlled under the Japanese Foreign Exchange and Foreign Trade Law. Appropriate export procedure shall be required in case of export from Japan.

\*Products: Hardware and its technical information (including software)

Specifications and equipment are subject to change without any notice or obligation on the part of the manufacturer. September 2015 ©2007-15 NIKON CORPORATION

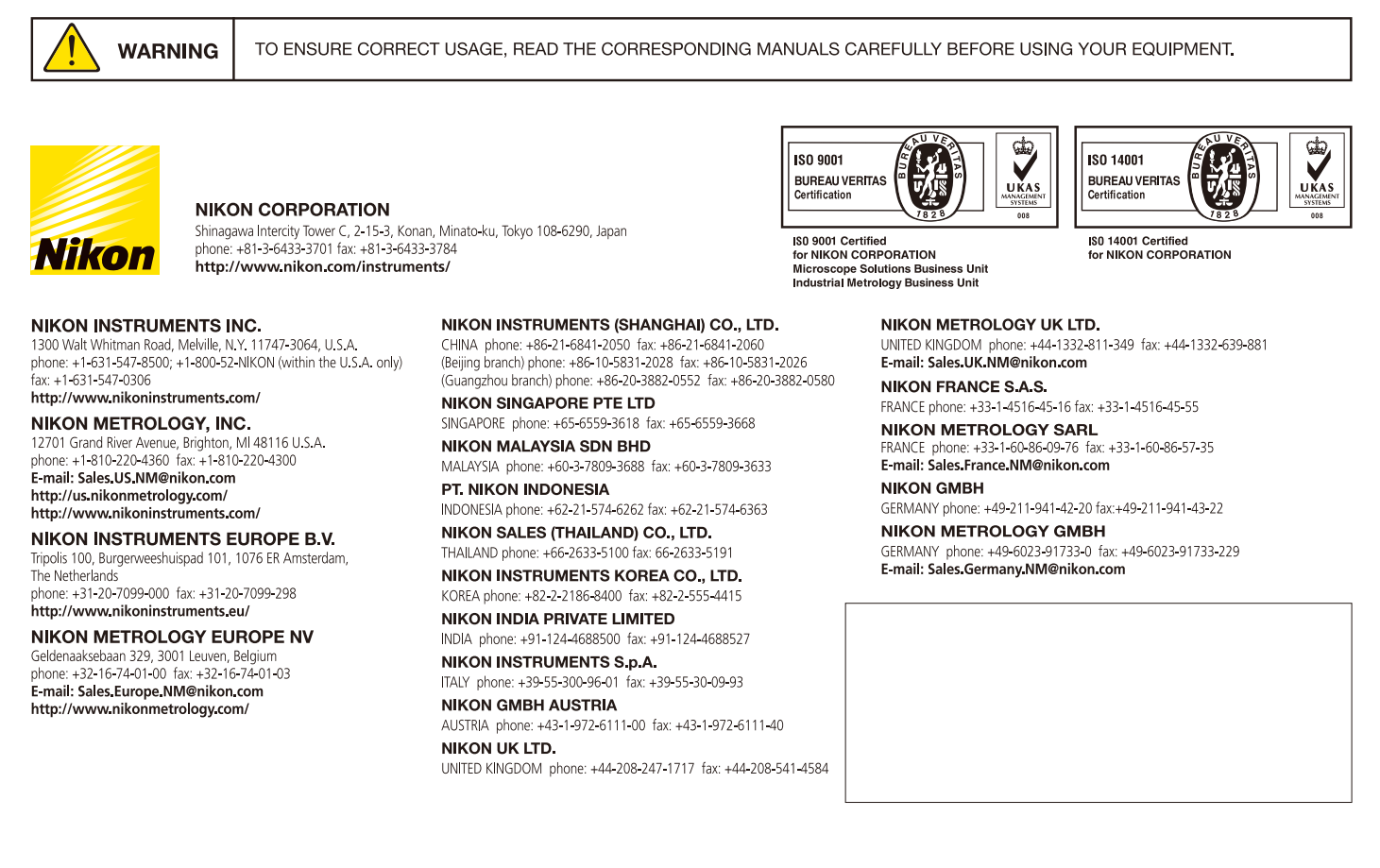

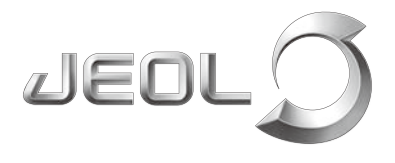

**Scientific / Metrology Instruments NeoScope**

Solutions for Innovation

# JCM-6000Plus

JCM-6000Plus is a full-fledged benchtop SEM with versatile functions.

Operation via touch panel simplifies execution from observation to analysis.

Stylish appearance, compact and lightweight allows for installation in small spaces.

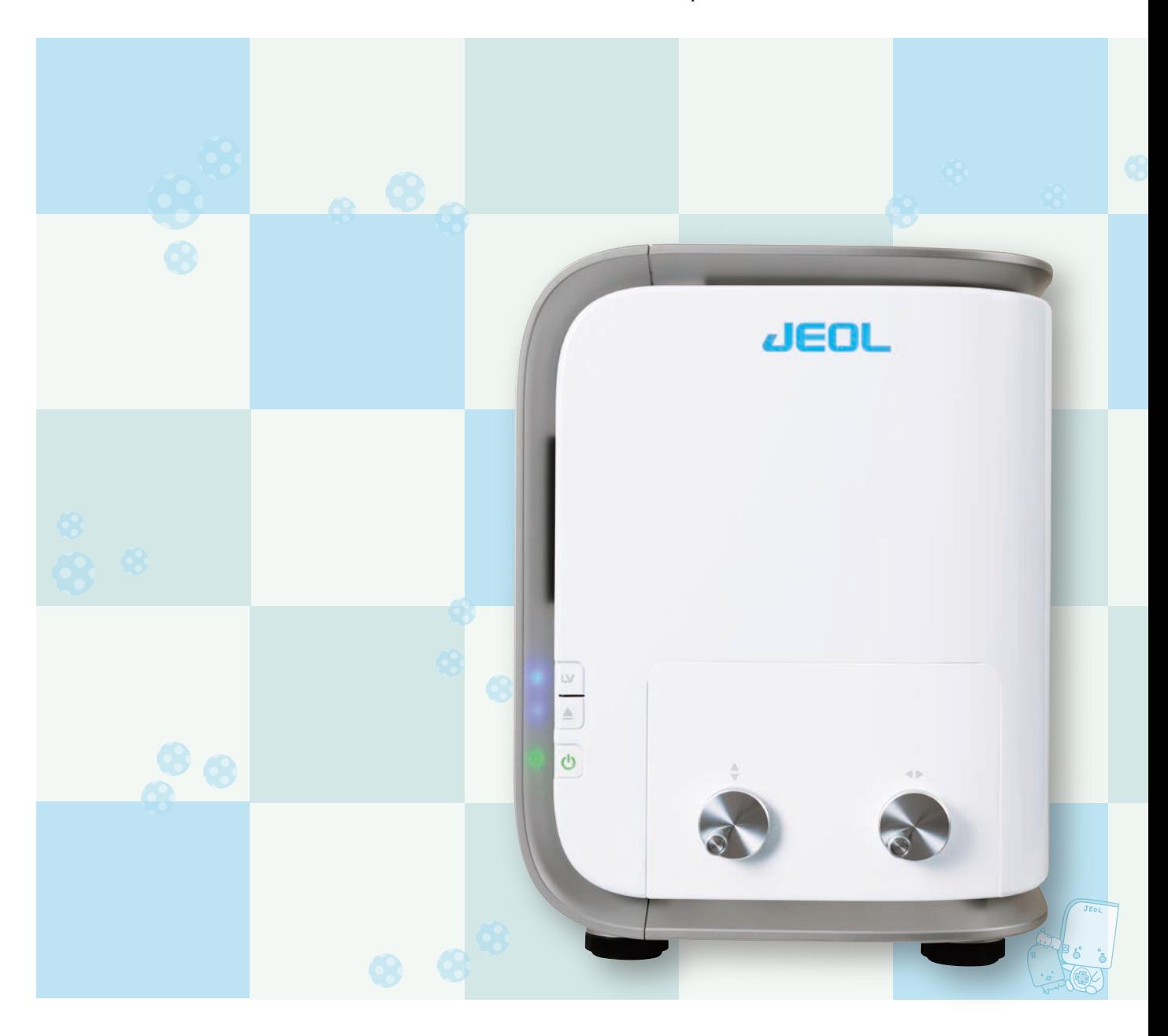

**JEOL Ltd.** 

# The Most Advanced Benchtop NeoScope

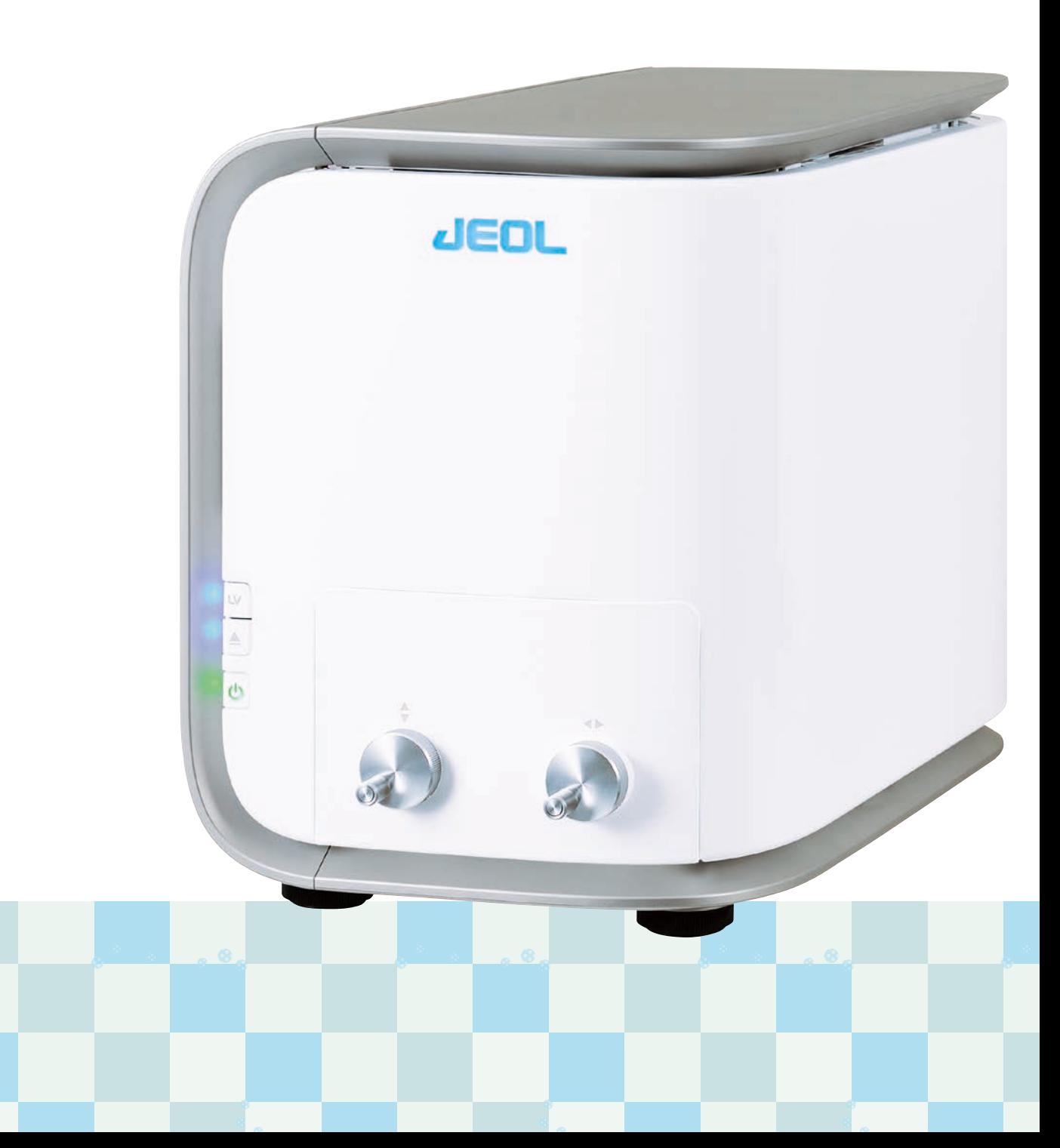

2

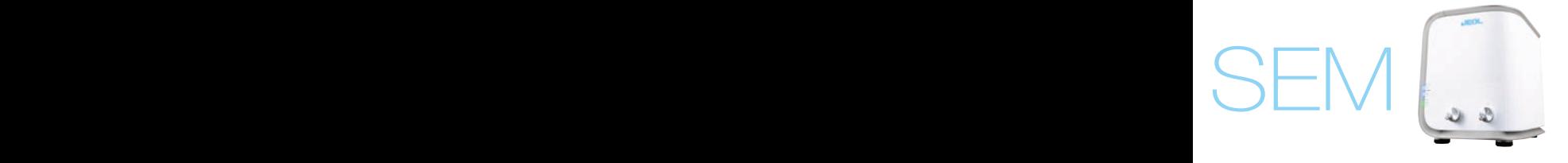

## Features

### **Simple operation**

Advanced capabilities High-vacuum/Low-vacuum modes Image search **Metrology** 

A wealth of options Elemental analysis Motor drive stage

Quick response Easy installation and maintenance

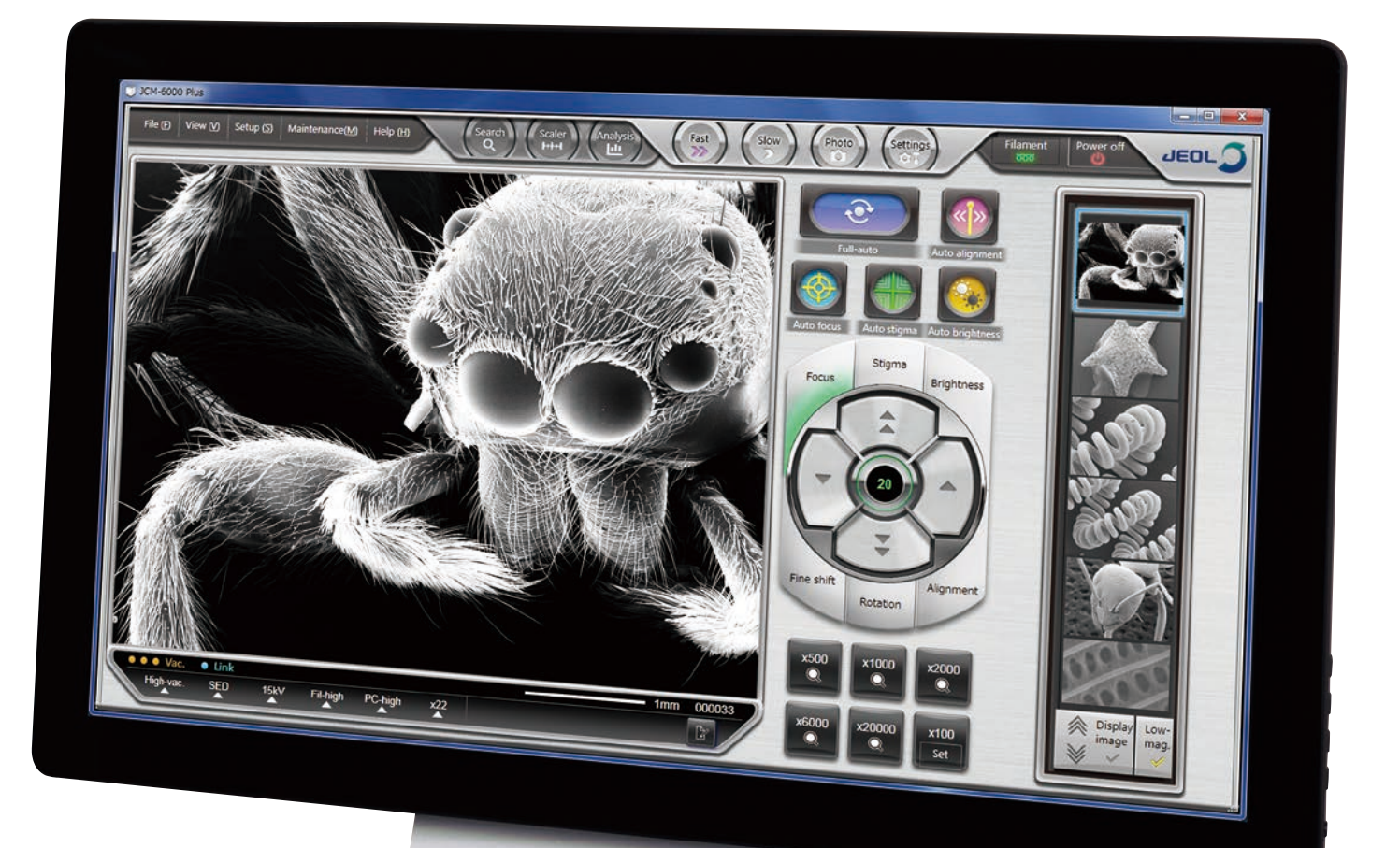

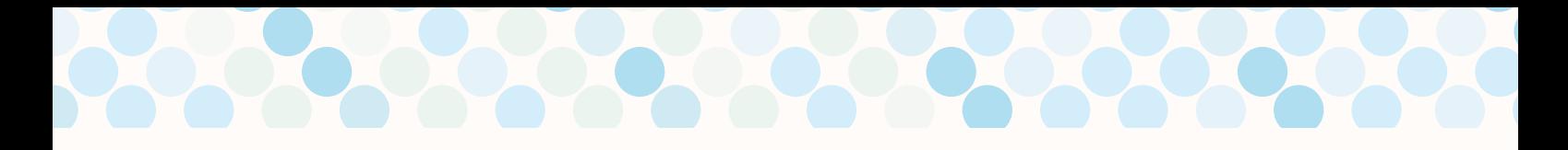

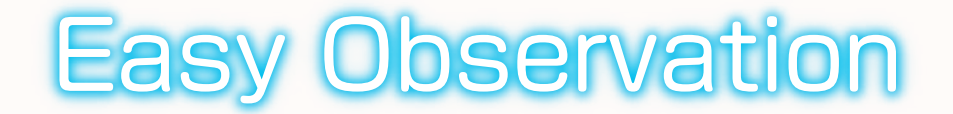

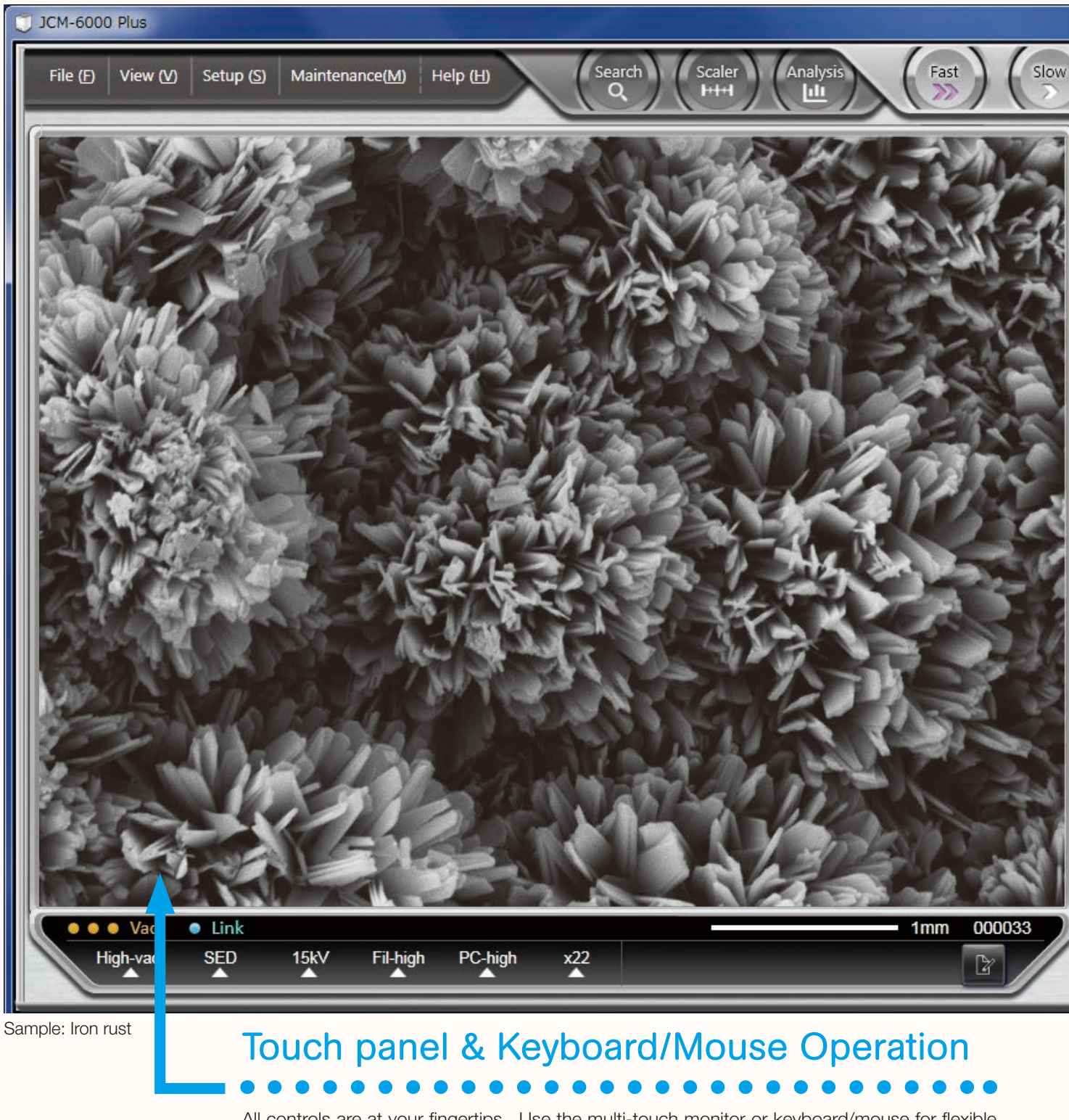

All controls are at your fingertips. Use the multi-touch monitor or keyboard/mouse for flexible and intuitive operation.

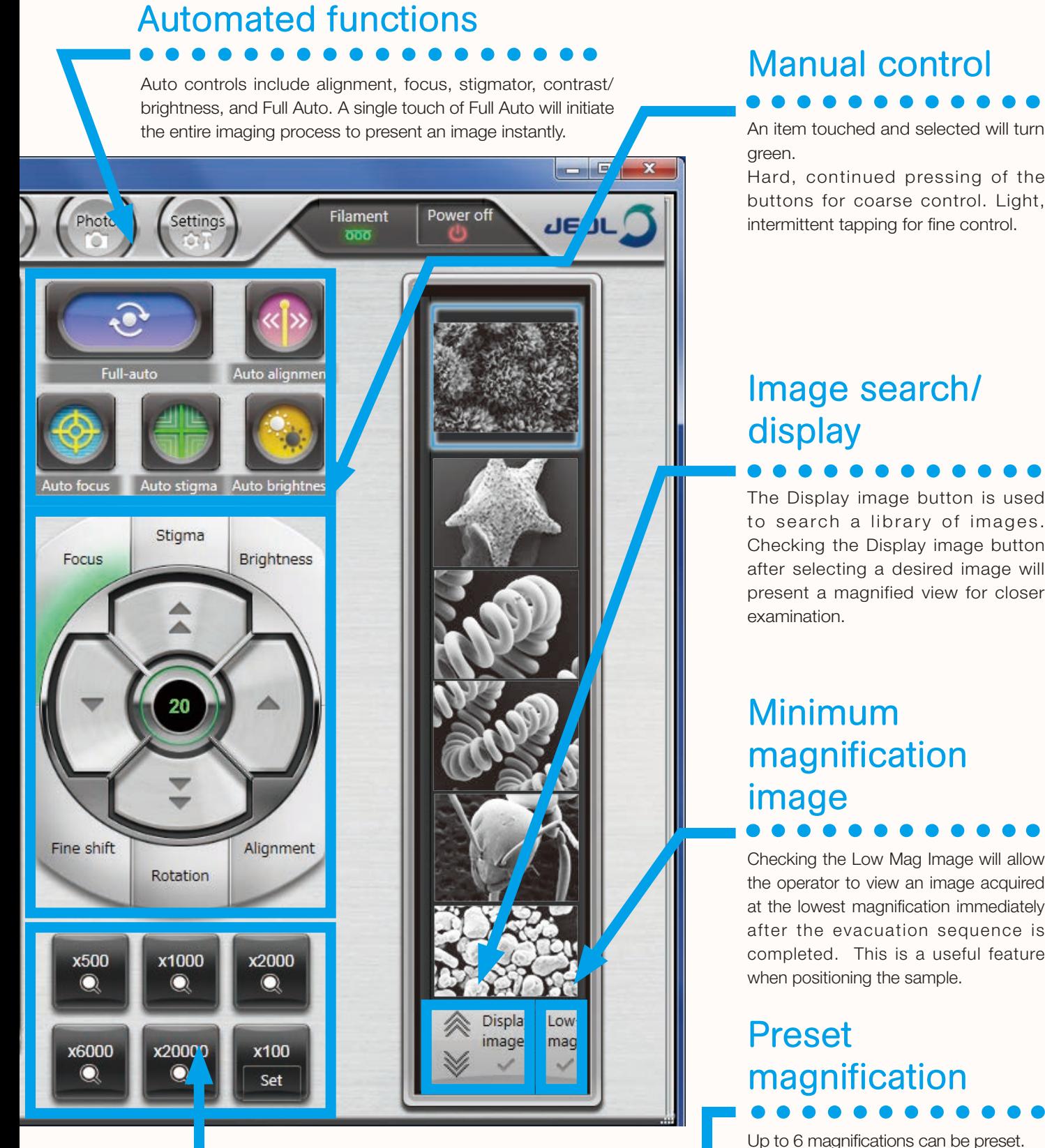

### Manual control

NeoScope

green. Hard, continued pressing of the buttons for coarse control. Light, intermittent tapping for fine control.

### Image search/ display

The Display image button is used to search a library of images. Checking the Display image button after selecting a desired image will present a magnified view for closer examination.

### Minimum magnification image

Checking the Low Mag Image will allow the operator to view an image acquired at the lowest magnification immediately after the evacuation sequence is completed. This is a useful feature when positioning the sample.

### Preset magnification

Up to 6 magnifications can be preset. Programming frequently used magnifications will increase operating efficiency. One of the buttons can be used to preset the current magnification.

## Advanced capabilities

Easy Observation

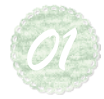

Switch between High-vacuum mode and Low-vacuum mode with a single mouse click.<br>A wide variety of sample types can be easily observed. A wide variety of sample types can be easily observed.

**Observe** 

and backsoattered electrommage (DL).<br>SEI reveals fine structure on sample surfaces. In addition, SEI High-vacuum mode provides secondary electron image (SEI) and backscattered electron image (BEI).

facilitates high magnification observation.<br>.

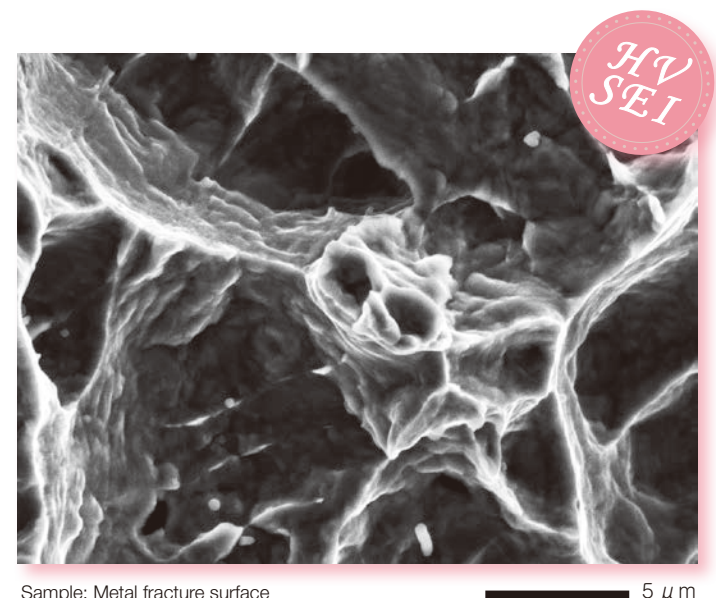

EDGE<br>
Sample: Metal fracture surface<br>
Accelerating voltage 15 kV, magnification ×5,000 Sample: Metal fracture surface

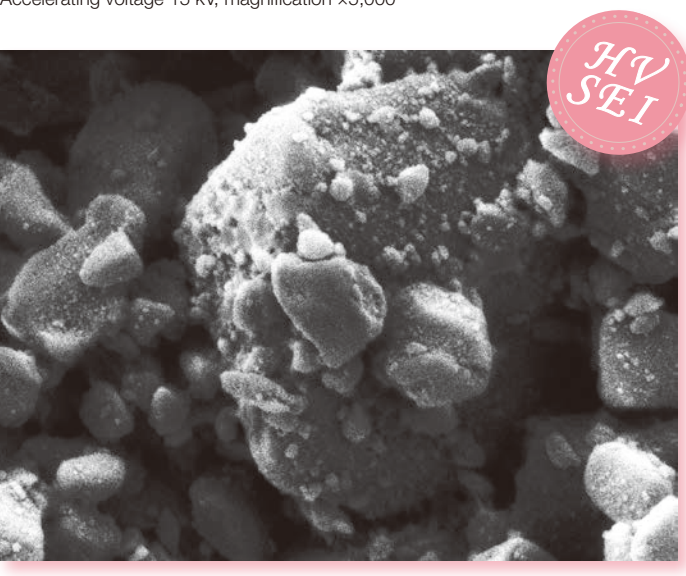

Sample: Coated paper Accelerating voltage 5 kV, magnification ×5,000

5 μm

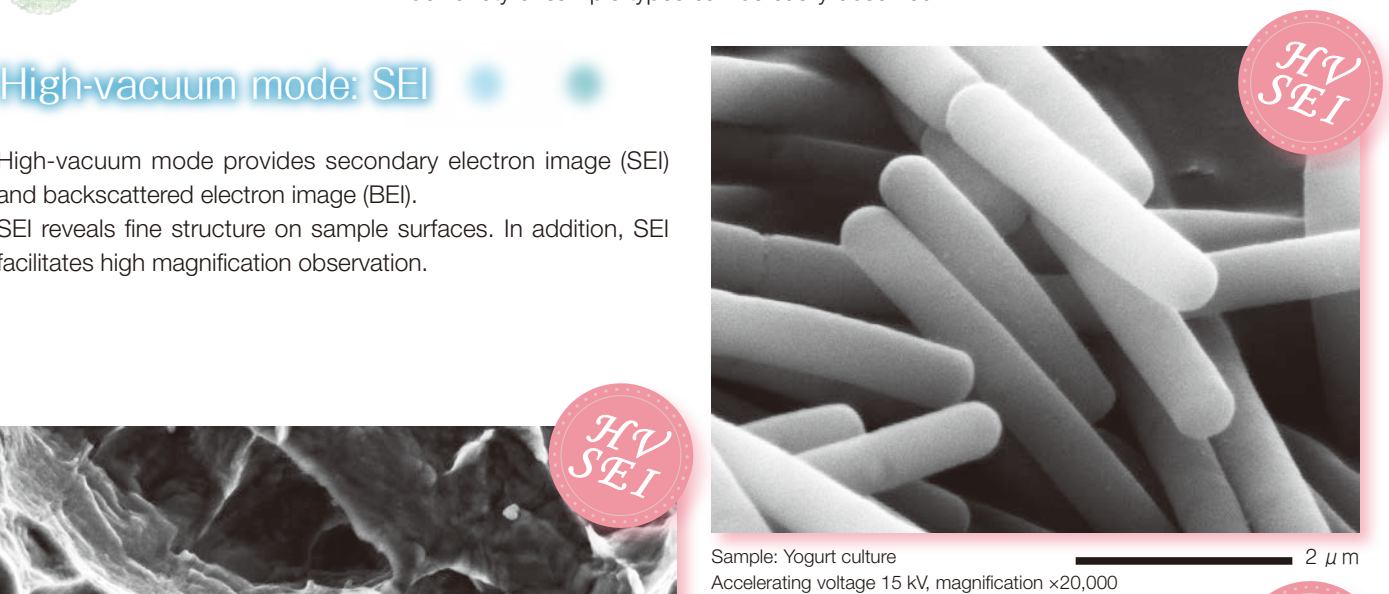

Sample: Yogurt culture

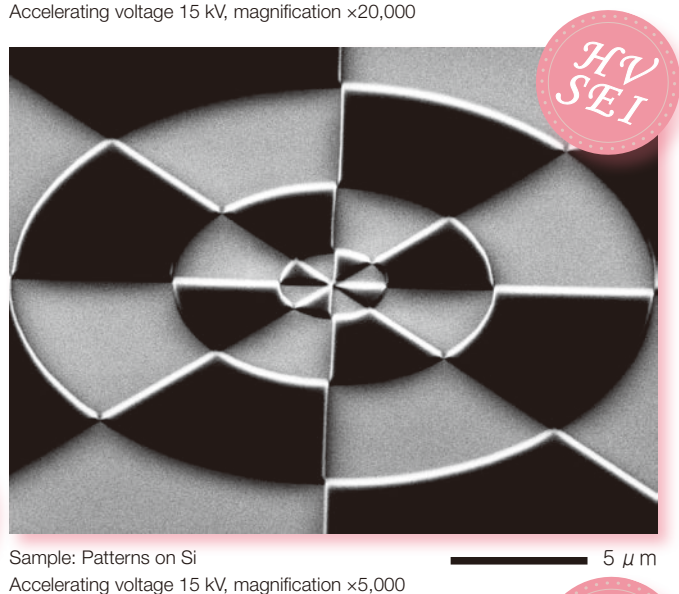

Sample: Patterns on Si

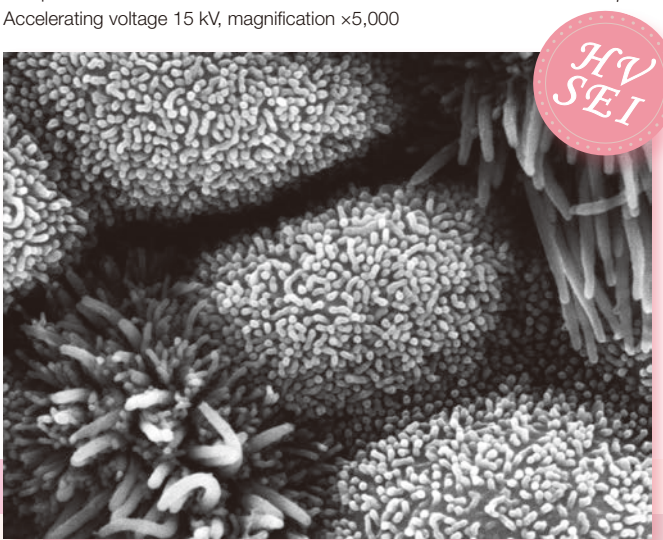

Sample: Mouse trachea Accelerating voltage 15 kV, magnification ×10,000

 $2 \mu m$ 

### NeoScope

*HV SEI*

### High-vacuum mode: BEI

Metrology and the control of the control of

EDS

acquisition of three kinds of BEI information: composition<br>image, Combination with SEI allows the operator to obtain A semiconductor backscattered electron detector enables *SEI HV* A semiconductor backscattered electron detector enables<br>acquisition of three kinds of BEI information: composition complimentary information. *SEI*

Sample: Sand eraser<br>Accelerating veltage 15.14/ magnification v1.500 Accelerating voltage 15 kV, magnification ×1,500<br> Sample: Sand eraser ,<br><sub>Ber</sub><br>ge 15 kV, magnification ×1,500

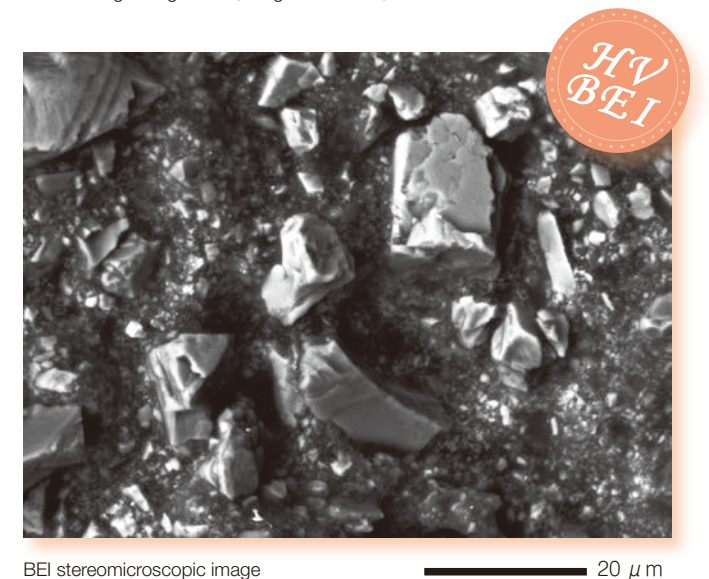

Low-vacuum mode

 $20 \mu m$ 

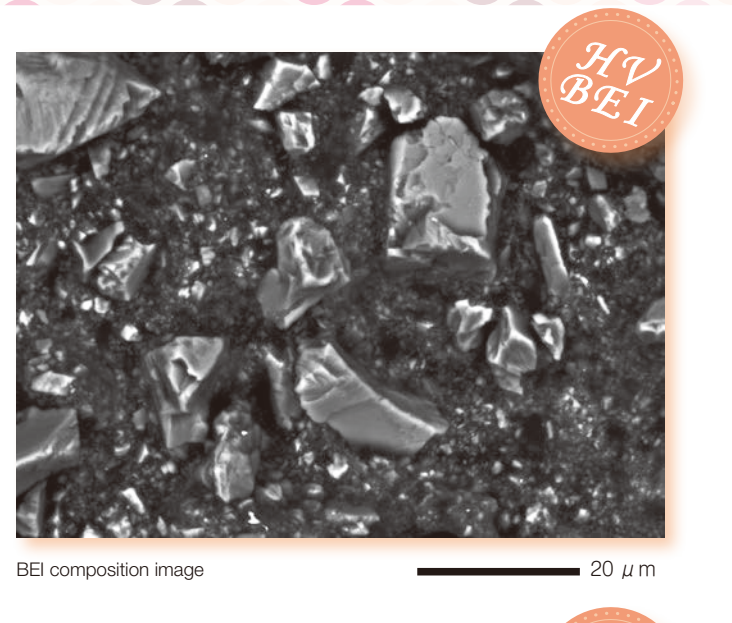

*BEI HV*

*HV*

BEI composition image

20 μm

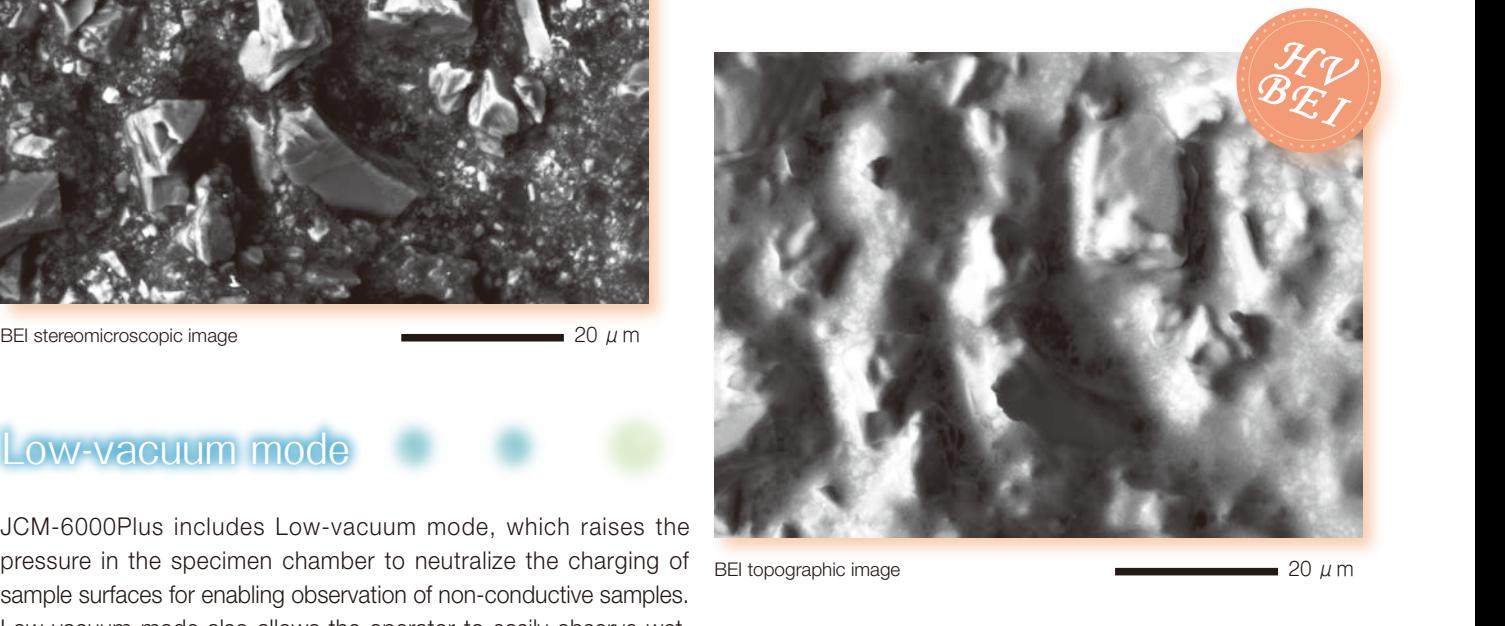

BEI topographic image

*BEI*  $20 \mu m$ 

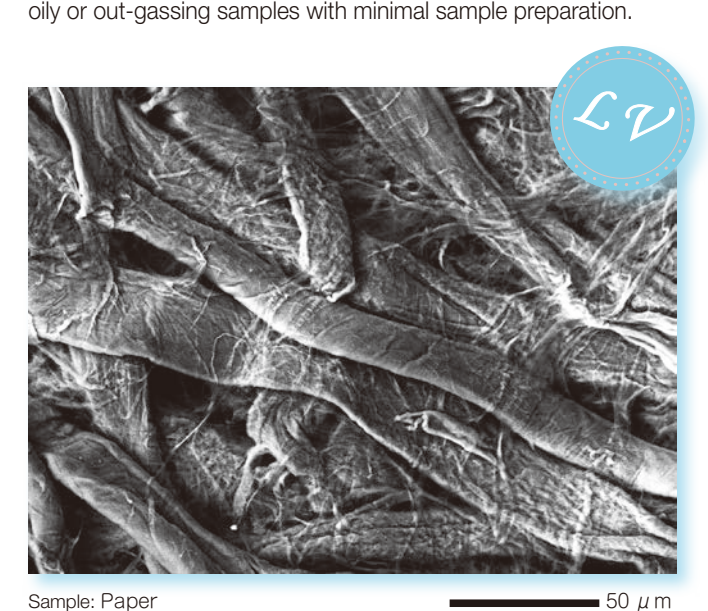

Low-vacuum mode also allows the operator to easily observe wet,

Accelerating voltage 15 kV, magnification ×550

High-vacuum mode: BEI

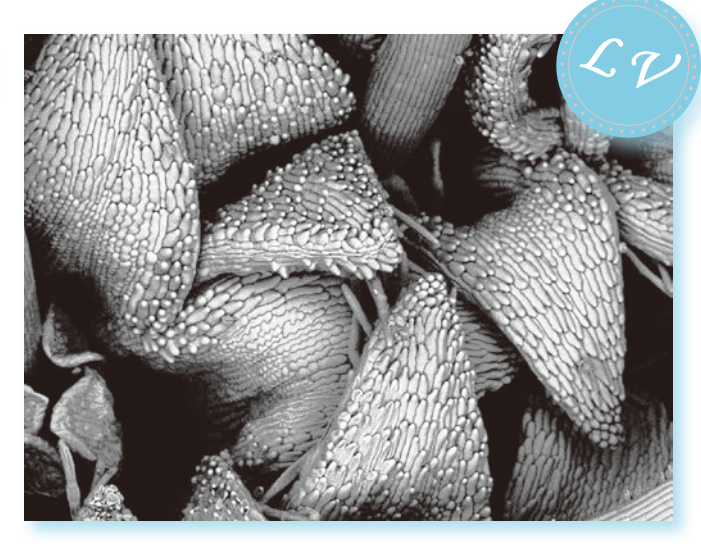

Sample: Petal (Ageratamu) Accelerating voltage 15 kV, magnification ×100

 $200 \mu m$ 

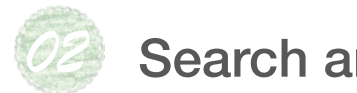

### Search and print

### Search image window

High-vacuum mode: SEI

The search image window allows the operator to select and print image data. This window also allows the operator to restore the

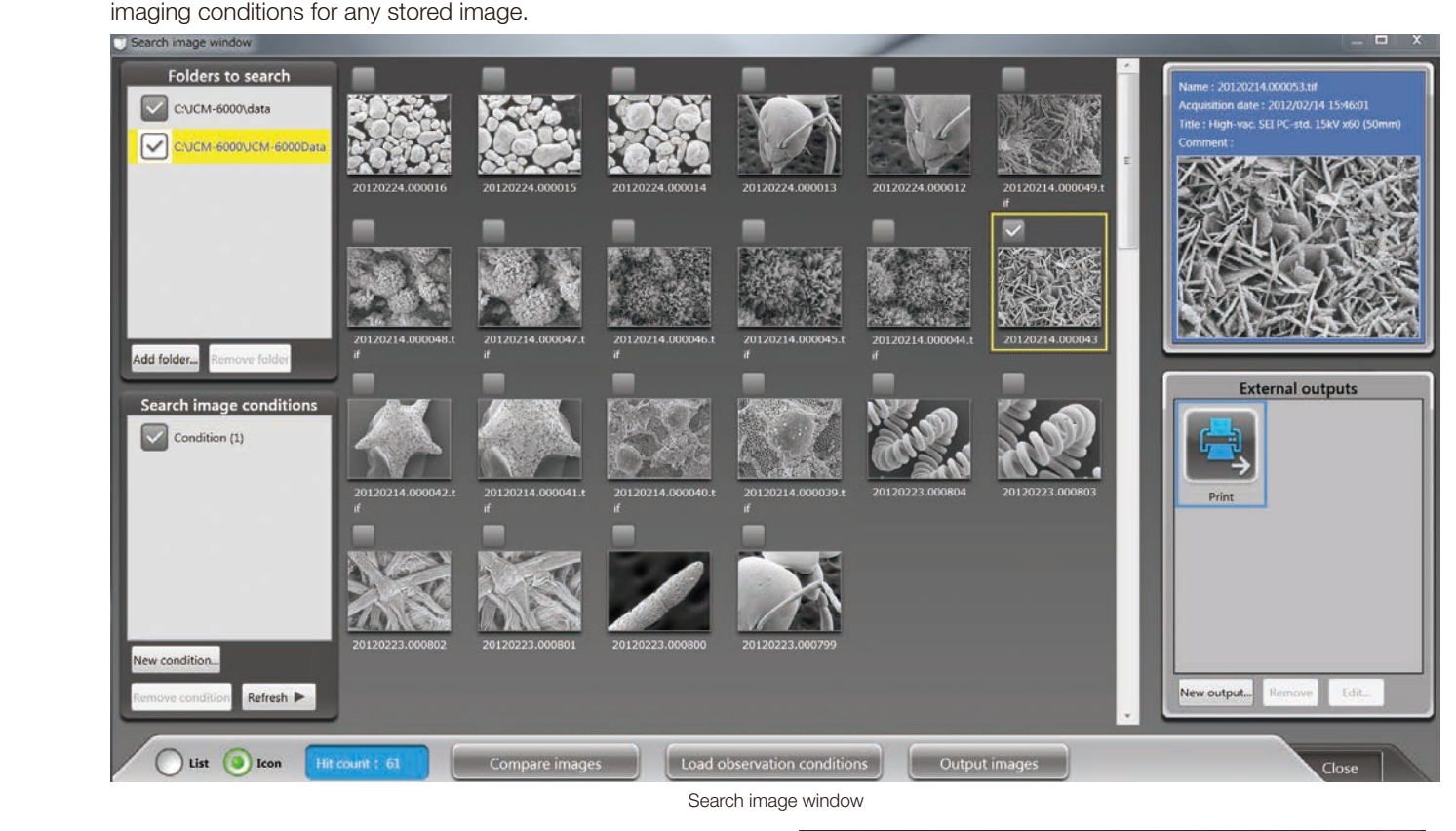

### Print **Print** Low-vacuum mode Low-vacuum mode

Selecting a desired image and pressing the Output images selecting a desired image and pressing the Output images<br>button in the Search image window will display a preview button in the Search image window will display a preview<br>image. If multiple images are selected, the system will automatically print 3 images per page.

### Metrology Retrieve imaging conditions Retrieve imaging conditions

Analysis Assistant

High-vacuum mode: BEI

NeoScope can retrieve the imaging conditions of any image that is saved in memory. The system will retrieve the<br>data when an image is selected and the Load observation data when an image is selected and the Load observation conditions button is pressed. It is a convenient feature for routine operation.

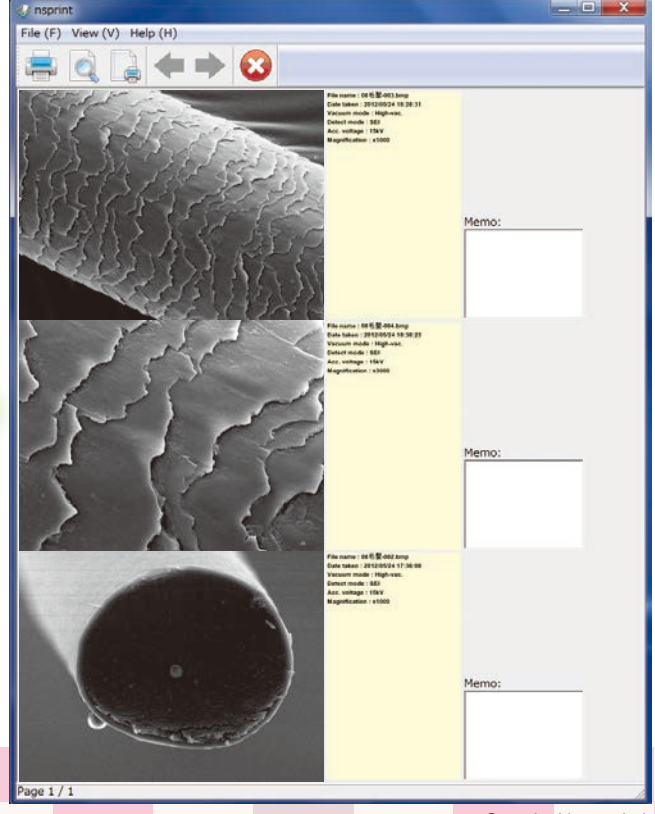

Print view

EDS

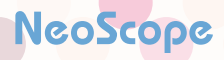

Normal

 $\sim$  10  $\mu$ 

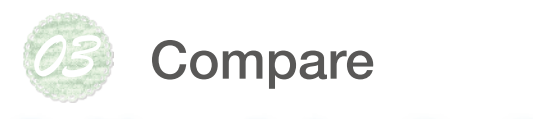

 $\overline{\phantom{a}}$ 

EXPL4000 PM

### Dual frame display

NeoScope can simultaneously display live and Stored images. In the example below, a low magnification image is presented on the right while a live image below, a low magnification image is presented on the right while a live image<br>is on. This allows the operator to compare a current image with another image retrieved from memory.

**And score & Change** 

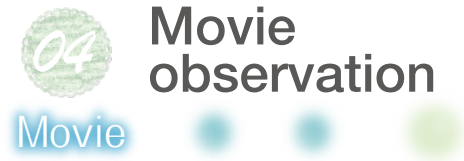

JCM-6000Plus can acquire a movie. This *08* capability allows observation of dynamic motions.

Movies of live image are useful for observation of changes in sample with time.<br>————————————————————

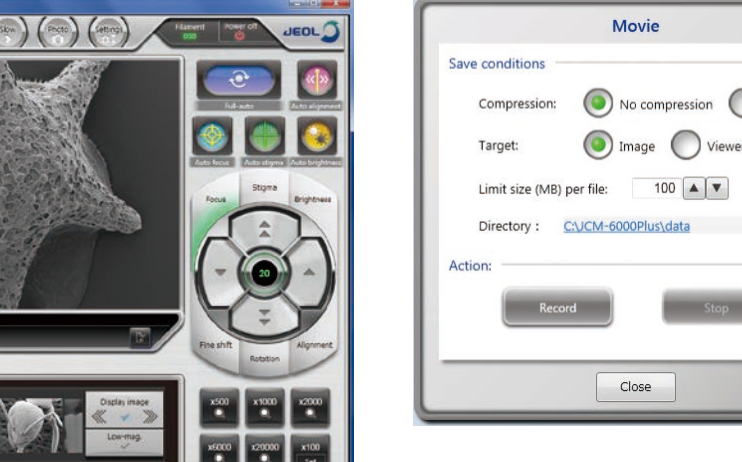

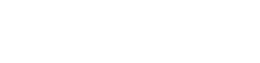

 $\frac{1}{\sqrt{\frac{1}{\sqrt{2}}}}$ 

Retrieve imaging conditions

High-vacuum mode: BEI

**Search in a search in the contract of the contract of the contract of the contract of the contract of the contract of the contract of the contract of the contract of the contract of the contract of the contract of the con** 

**Analysis** Assistant

Low-vacuum model

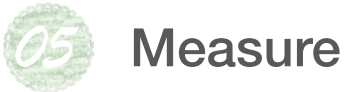

### Metrology

analysis

<u>Print</u>

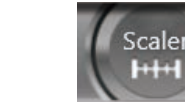

Sample: Star sand

Measurement function is built in. When the Scaler button is selected, measure the distance between 2 points. The measured results can be saved on the image as well as output as a CSV data file.

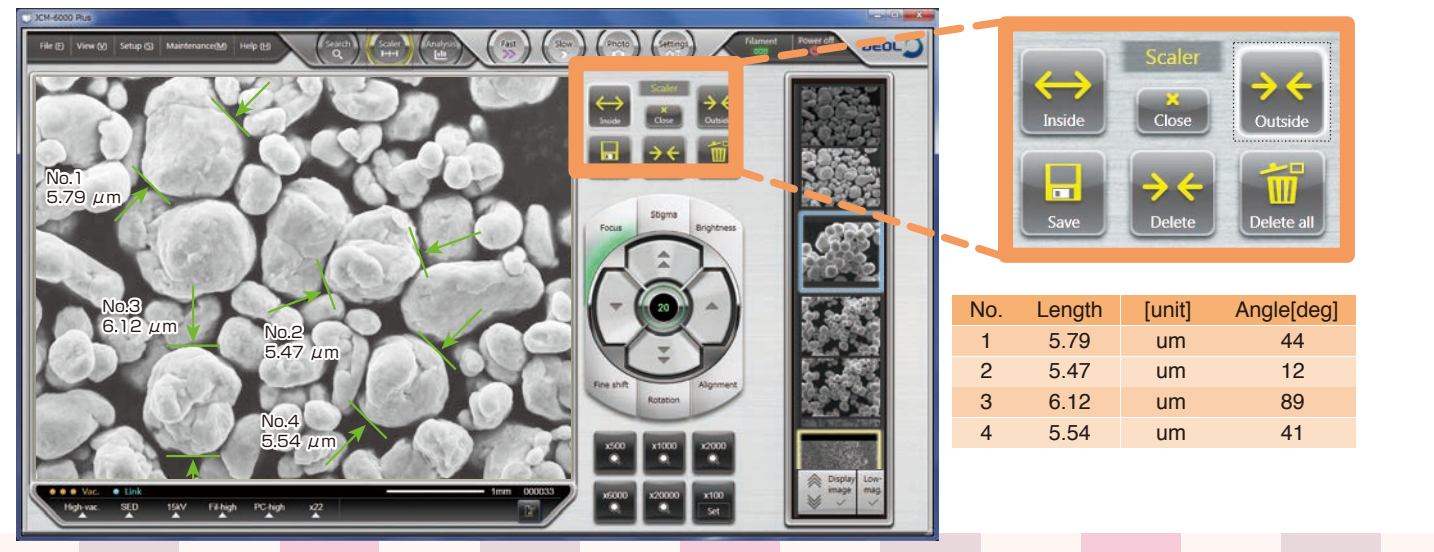

Sample: Metal particles

## A wealth of options

Advanced capabilities

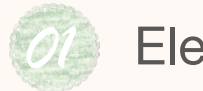

EDS

 $\mathsf{E}\,\mathsf{D}$ 

Probe tracking

### Elemental analysis 複雑な分析をアシストします

Pressing the Analysis button will open the EDS view. EDS supports qualitative/quantitative analysis, point analysis,<br>and manning (elemental distribution) and mapping (elemental distribution).

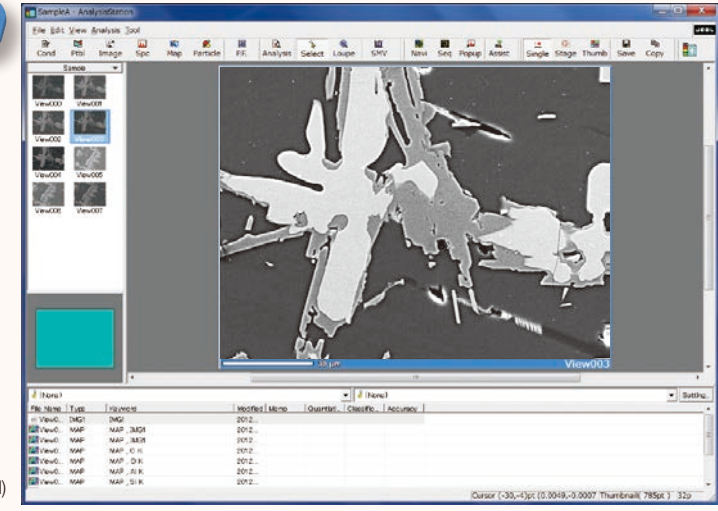

Sample: Black ore (mineral)

### Qualitative/Quantitative analysis

Point analysis

Two buttons, Image and Spc, initiate analysis. *08* Pressing the Quantitative button after data acquisition will display quantitative results.

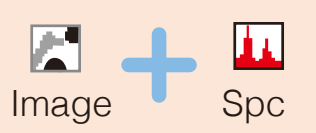

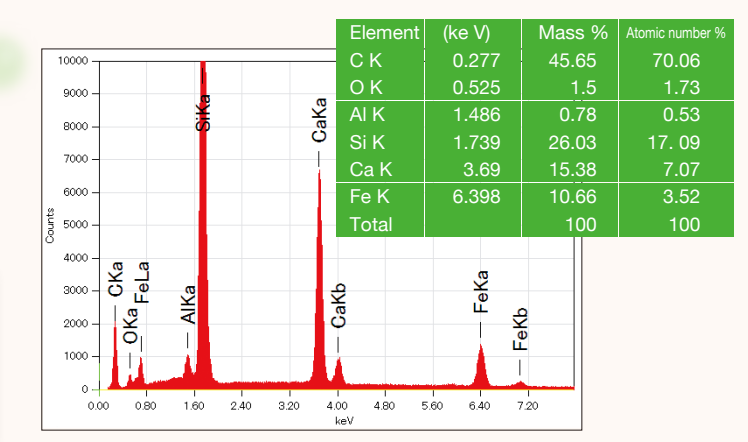

### Mapping (elemental distribution)

Pressing the Map button will initiate active hyper spectral mapping showing the distribution of the constituent elements.

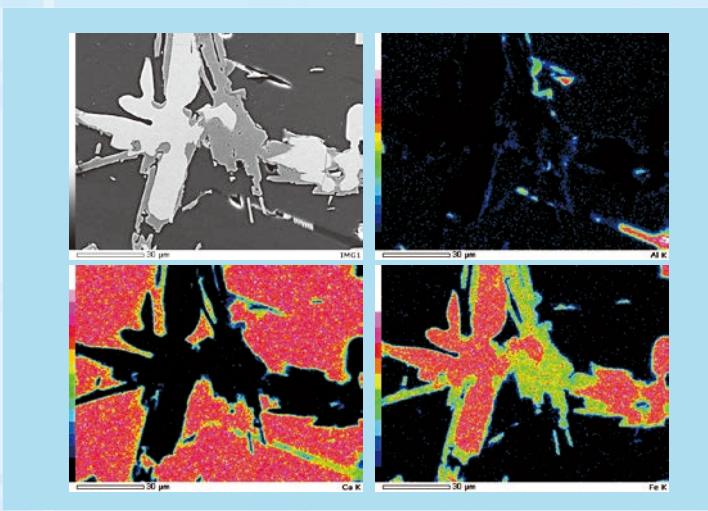

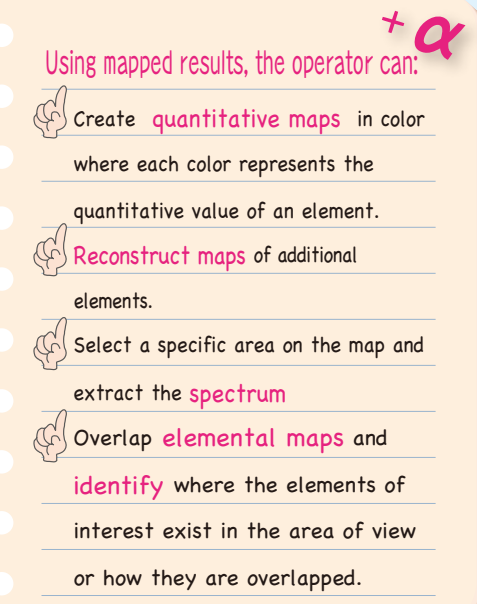

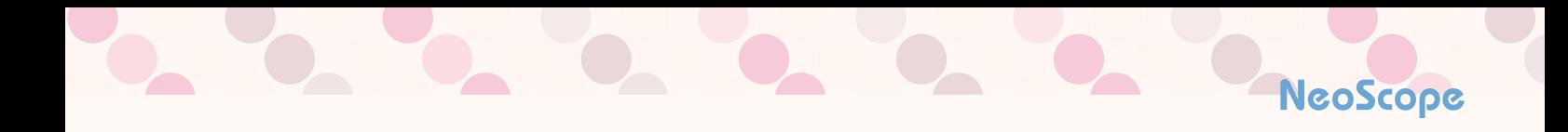

### Analysis Assistant

Step-by-step guide to help navigate any data acquisition process including mapping and line scans.  $Q(x, y)$  at  $\frac{1}{2}$  at  $\frac{1}{2}$  at  $\frac{1}{2}$  at  $\frac{1}{2}$  at  $\frac{1}{2}$  at  $\frac{1}{2}$  at  $\frac{1}{2}$ 

### An example of mapping sequence

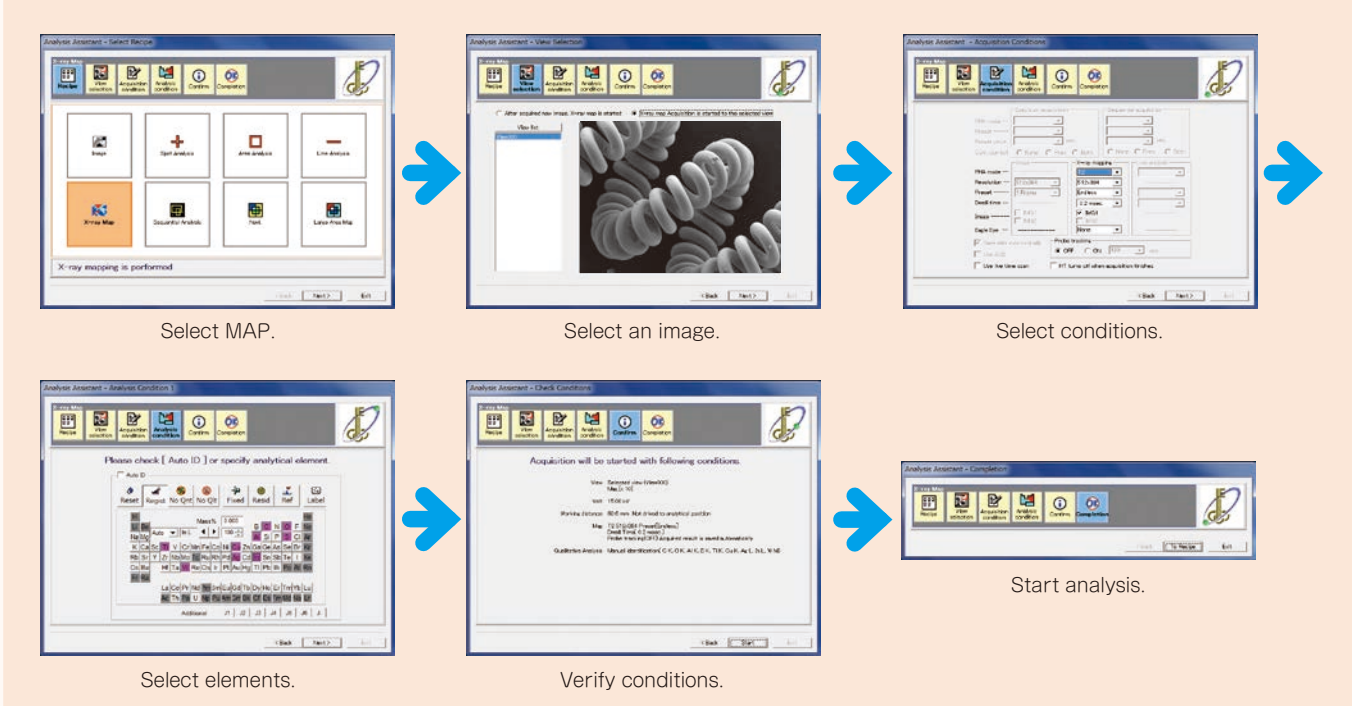

### Point analysis

When multiple analytical the image, the system will automatically analyze each point and display spectral data.

These spectra can be compared after the analysis is completed.

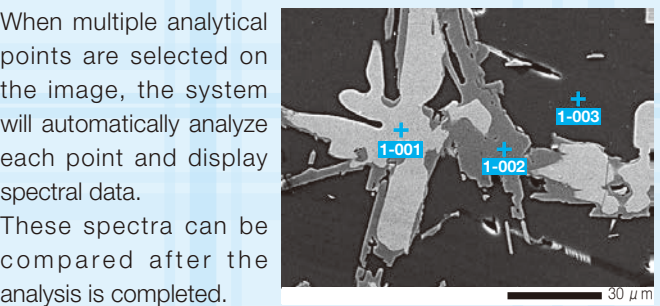

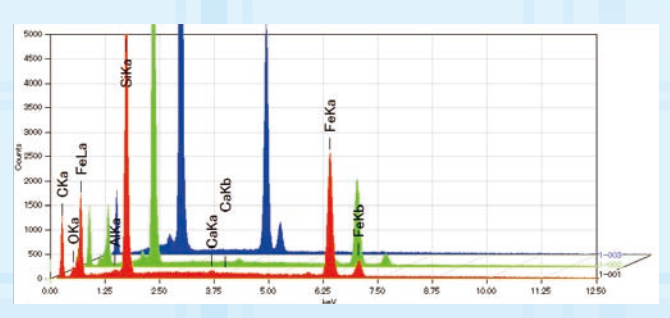

### Line Scan

When a line is defined on the image,<br>the exetem will begin measuring the system will begin measuring relative concentration changes in the elements identified along the line. The elements may be edited after the analysis is completed.

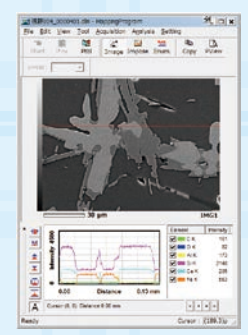

### Probe tracking

Probe tracking is designed to maintain a stable analytical a stable analytical<br>point with prolonged operation.  $\frac{1}{2}$ 

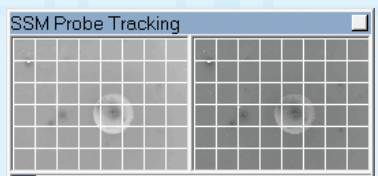

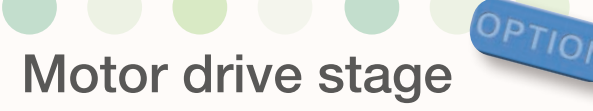

### Motor drive stage

The motor drive stage enhances throughput by fast positioning to the area of interest.<br>Tilting and Rotating Motor Drive Holder The specimen holder is graphically displayed on the operation screen, allowing the operator to roughly check the observation points. This graphic display always appears after vacuum evacuation is always appears after vacuum evacuation is<br>completed, thus the operator can recognize the sample position at start of observation.

The motor drive stage is optional.

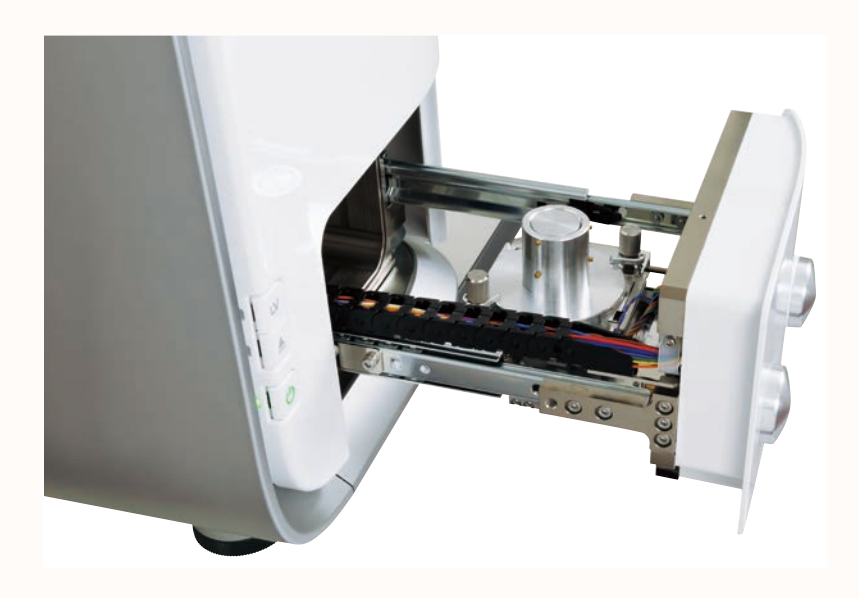

**PTION** 

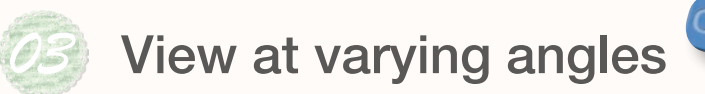

### Tilting and Rotating Motor Drive Holder

Installation of this holder coupled with the motor drive stage allows for 4-axis motorized control.

The tilting and rotating motor drive holder is optional.

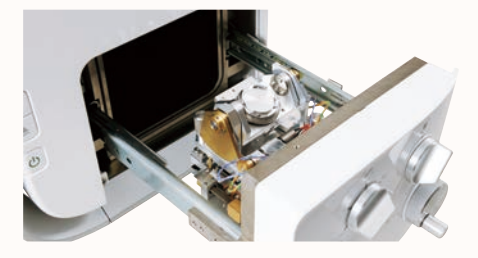

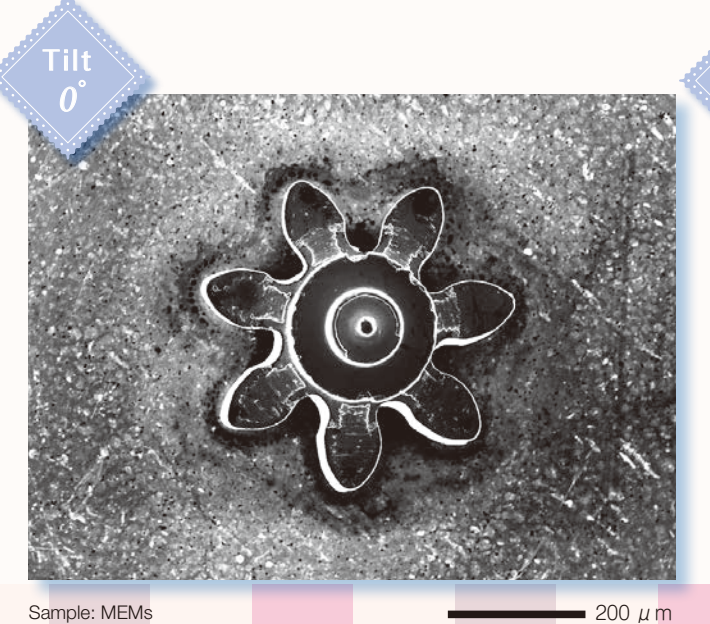

Secondary electron image, Accelerating voltage 15 kV, magnification ×90 Tilt 0°

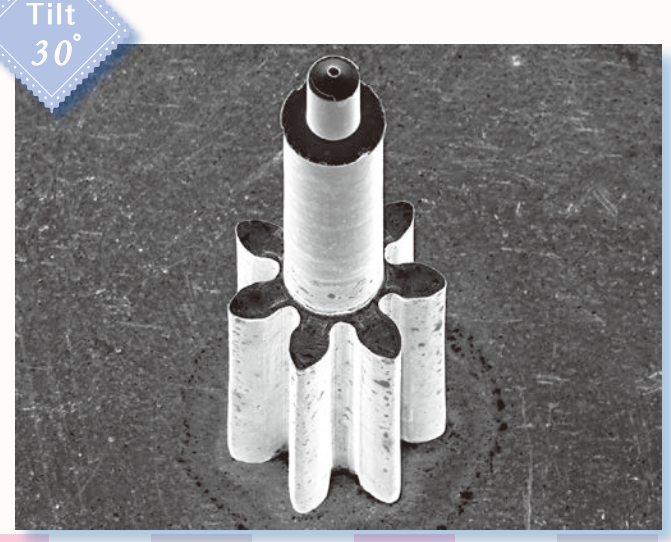

 $200 \mu$  m Sample: MEMs Secondary electron image, Accelerating voltage 15 kV, magnification ×90 Tilt 30°

12

## Quick response

Easy maintenance

### **Startup**

Coating device

Image observation (in LV mode) will start within 150 seconds after start of vacuum evacuation. The JCM-<br>6000Plus will be ready for operation in 3 minutes after it is 6000Plus will be ready for operation in 3 minutes after it is powered on.

Placing a sample and closing the chamber door will automatically initiate the evacuation sequence. An SEM image appears when the evacuation is completed.

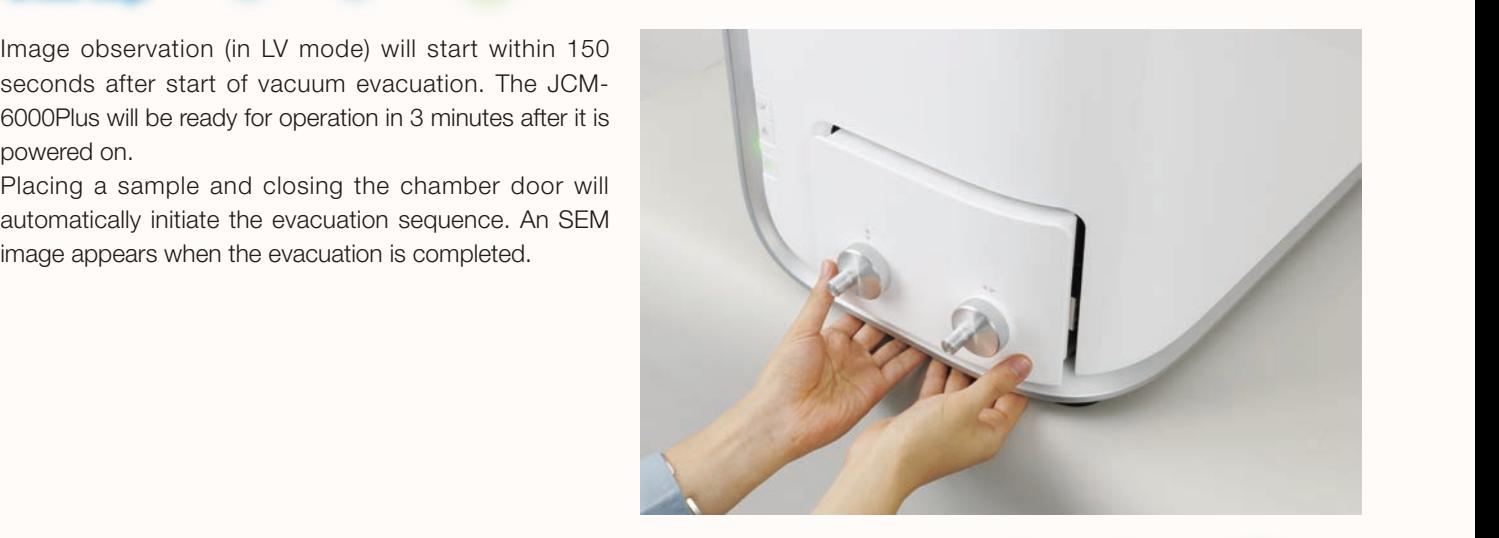

NeoScope

しんしゃ しゅうしょう

### ネオコーター Selecting High Vacuum or Low Vacuum mode OCICULIS FIISH V AUGUIT OF LOW V AU

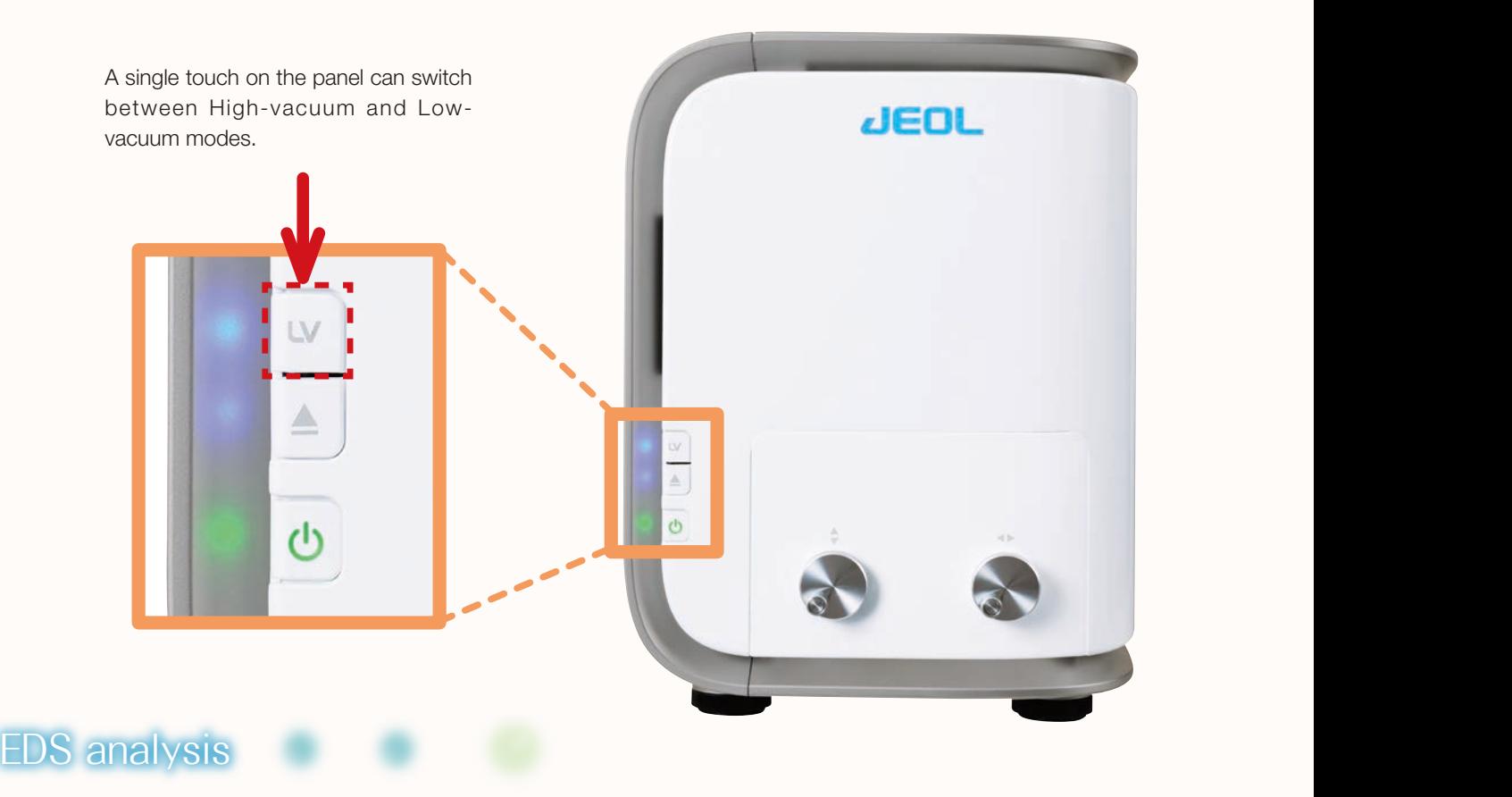

### NeoScope incorporates a JEOL proprietary dry SD detector. The detector is always ready for analysis during SEM imaging.

### Selecting High Vacuum or Low Vacuum mode Tilting and Rotating Motor Drive Holder Easy maintenance

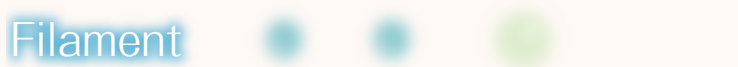

## Changing filaments is easy.<br>Changing filaments is easy.

Unlike a conventional filament assembly that requires cleaning of the University of the University of the University of the University of the University of the University of the University of the University of the Universi Wehnelt, the electron gun in the NeoScope uses a pre-centered cartridge filament that is integrated with the Wehnelt. The cartridge is replaced as a marient that is integrated with the venineit. The cantidge is replaced as a<br>unit making the exchange process quick while keeping correct positioning of the filament.  $\mathcal{S}$  is the maximum or  $\mathcal{S}$  . The maximum model is the contract of  $\mathcal{S}$  ,  $\mathcal{S}$  ,  $\mathcal{S}$  ,  $\mathcal{S}$  ,  $\mathcal{S}$  ,  $\mathcal{S}$  ,  $\mathcal{S}$  ,  $\mathcal{S}$  ,  $\mathcal{S}$  ,  $\mathcal{S}$  ,  $\mathcal{S}$  ,  $\mathcal{S}$  ,  $\mathcal{S}$  ,  $\math$ 

## **Auto gun alignment**

Any new filament that is installed requires alignment to insure good image quality.<br>This elignment precess is fully sutameted in NeeSeepe This alignment process is fully automated in NeoScope. and digitation, proceed to any new filamen

## **No need for special facilities**

JCM-6000Plus operates on a 100 V service outlet. Cooling water, compressed gas or liquid nitrogen are not required for SEM and EDS operation.<br> JCM-6000Plus operates o

**Coating**

### $\overline{C}$  device device device device device device device device device device de vice de vice de vice de vice de vice de vice de vice de vice de vice de vice de vice de vice de vice de vice de vice de vice de vice de vic Peripherals

### ちゃっともある Coating device

Sample: Resin fracture surface , Uncoated Low Vacuum mode, backscattered electron image

COATITIS CIEVICE<br>Coating allows non conductive samples to be observed in the SEI mode under high vacuum. Comparing the SEI image with the low vacuum BEI image allows for closer examination of the fine surface structure.

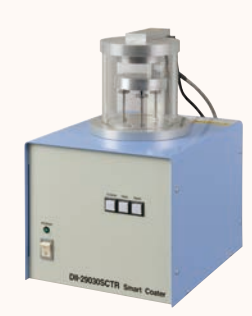

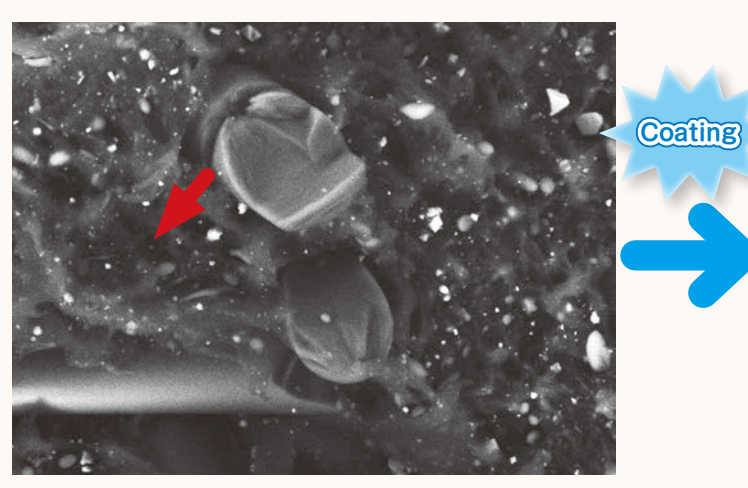

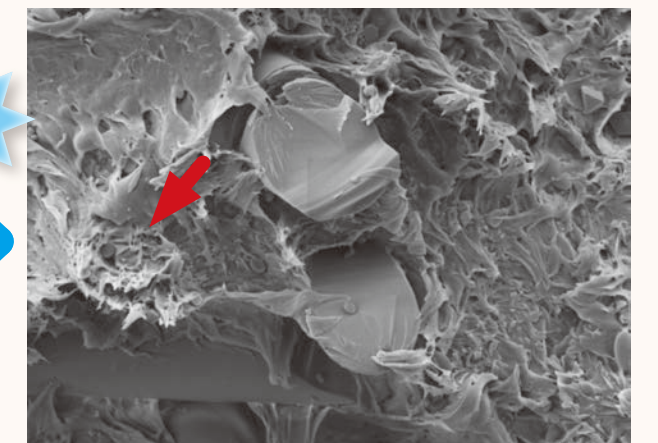

Sample: Resin fracture surface, gold coated

20  $\mu$  m  $\sim$  20  $\mu$  m

Low vacuum mode, backscartered electrominage<br>Accelerating voltage: 15 kV; magnification: ×1,500 Accelerating voltage: High Vacuum mode, secondary electron image Accelerating voltage: 15 kV; magnification: ×1,500

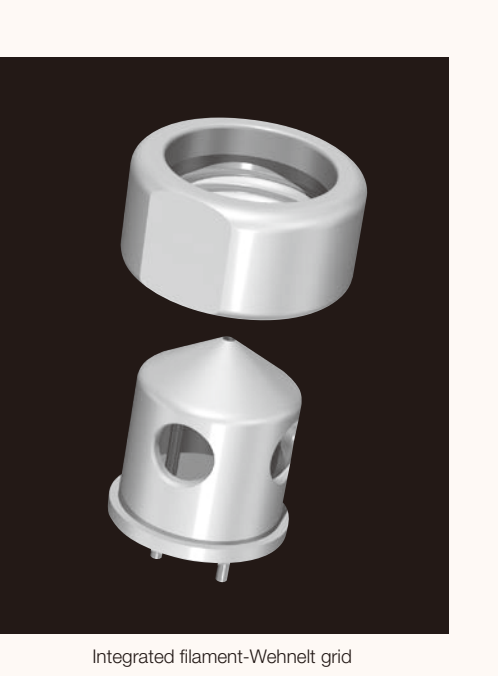

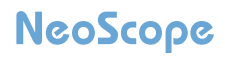

### Specifications

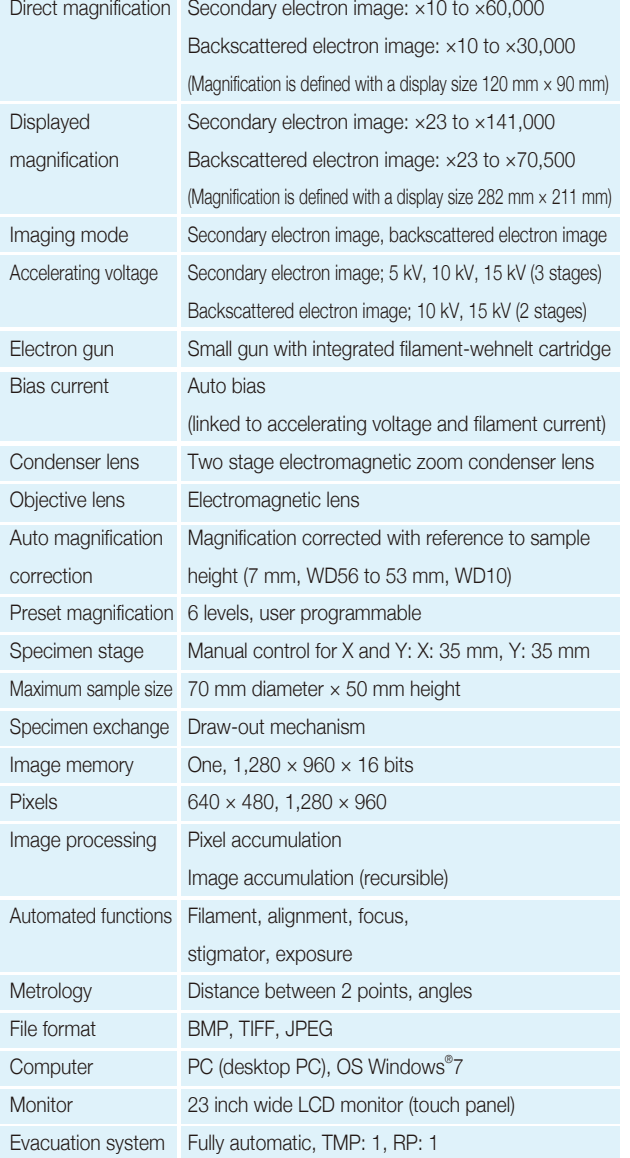

### Optional accessories

- ◆ Tilt rotation motorized holder Tilt: -15° to +45°; rotation: 360°
- ◆ EDS
- ◆ DII-29030SCTR Smart Coater
- ◆ Add the XY motor stage option

### Installation requirements

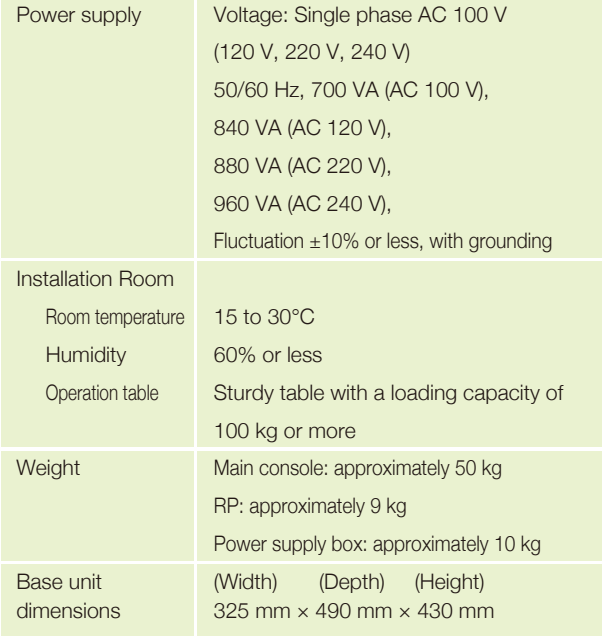

※ Specifications subject to change without notice.

- ※ The official name of Windows7 is Microsoft(R), Windows(R), Operating System.
- ※ Windows is a registered trademark of Microsoft Corp. in the U.S.
- ※ Other trademarks referenced in this catalog and marked with\* are the property of our allied companies.

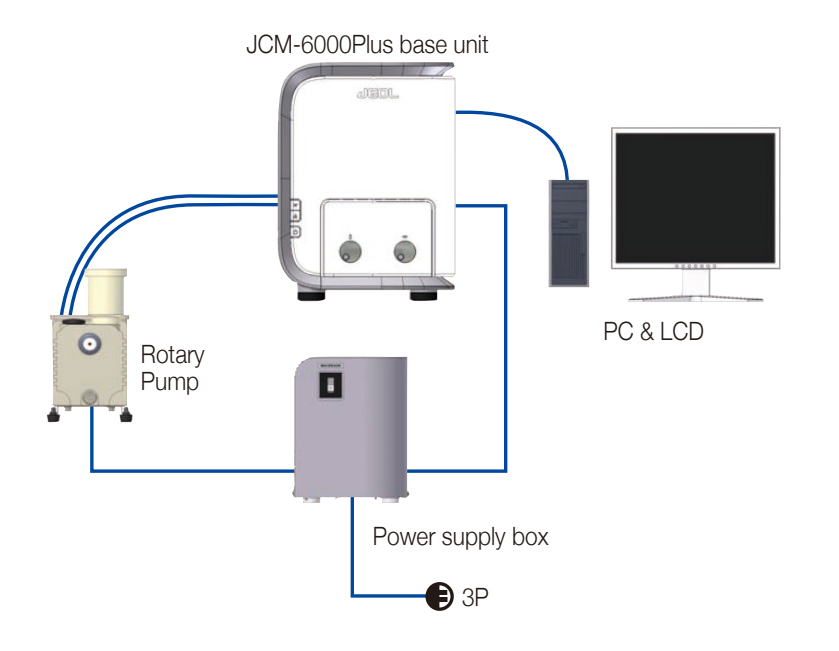

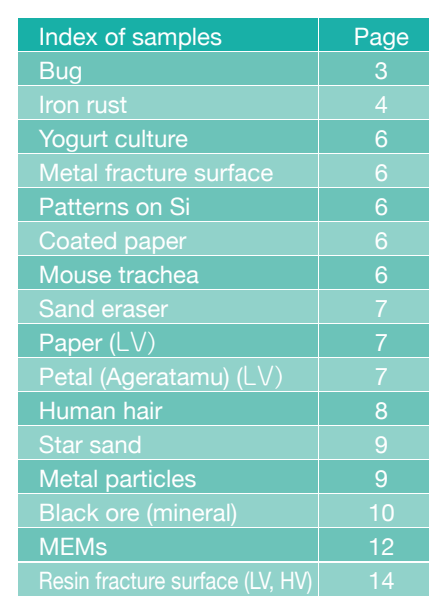

### System composition